Деякі відомості, наведені в цьому посібнику, можуть не відповідати вашому телефону, залежно від встановленого програмного забезпечення або оператора зв 'язку .

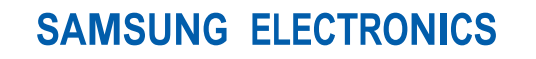

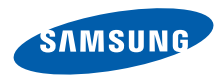

World Wide Web http://www.samsungmobile.com

Printed in Korea Code No.:GH68-27082A Ukrainian. 12/2009. Rev. 1.0

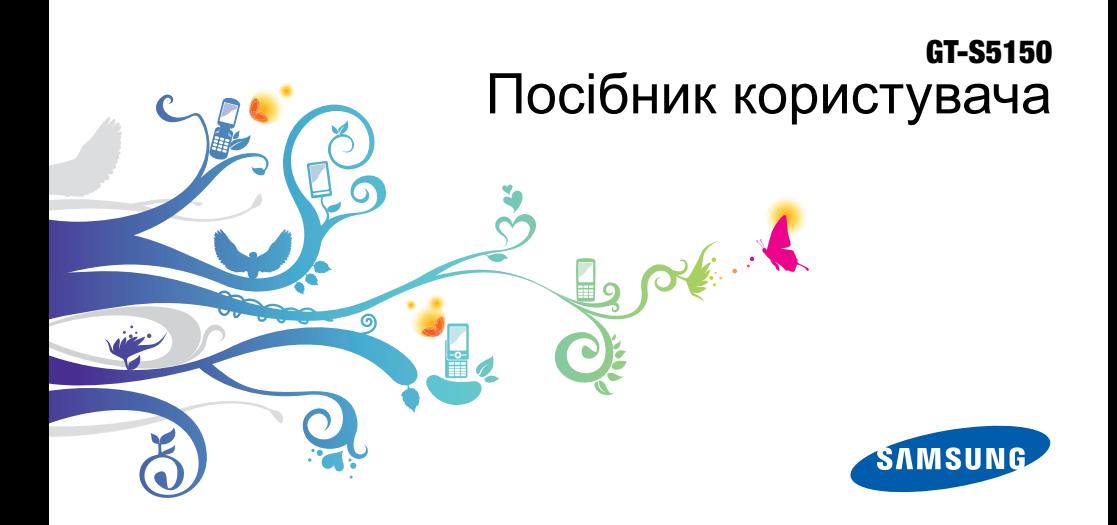

# Використання цього посібника

Цей посібник спеціально призначений для ознайомлення з функціями та можливостями телефону. Для швидкого початку роботи дивіться розділи «Огляд [мобільного](#page-18-0) телефону», «Складання та підготовка [мобільного](#page-24-0) телефону до [використання](#page-24-0)», та «[Використання](#page-29-0) основних [функцій](#page-29-0)».

ii

# **Позначки**

Спершу ознайомтеся з позначками, які використовується в цьому посібнику:

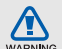

**Попередження** – ситуації, що можуть призвести до травмування вас або інших осіб

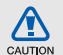

**Увага** – ситуації, що можуть спричинити пошкодження телефону або іншого обладнання

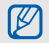

**Примітка** – примітки, поради з користування та додаткова інформація

X **Дивіться** – сторінки з пов'язаною інформацією; наприклад: ► стор. 12 (означає «дивіться сторінку 12»)

→ **Далі** – послідовність опцій або розділів меню, які потрібно вибрати, щоб виконати дію; наприклад: У режимі меню виберіть **Повідомлення** → **Створити повідомлення** (означає, що потрібно вибрати **Повідомлення**, потім **Створити повідомлення**)

- **[ ] Квадратні дужки** клавіші телефону; наприклад: [  $\circ$  ] (відповідає клавіші ввімкнення/вимкнення живлення/вихід із меню)
- **< > Кутові дужки** програмні клавіші для керування різноманітними функціями на кожному екрані; наприклад:<**OК**> (відповідає програмній клавіші **OК**)

# **Інформація про авторські права**

Права на всі технології та продукти, використані в цьому пристрої, належать відповідним власникам:

- Bluetooth<sup>®</sup>  $\varepsilon$  зареєстрованим товарним знаком компанії Bluetooth SIG, Inc. по всьому світу – Bluetooth QD ID: B016100.
- Java™ є товарним знаком компанії Sun Microsystems, Inc.

# **CE0168**

# Зміст

#### **Відомості про безпеку та [використання](#page-7-0) 1**

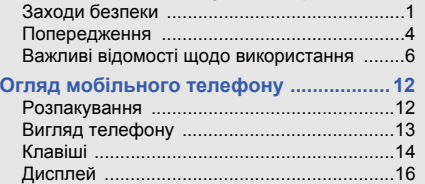

### **Складання та підготовка мобільного телефону до використання [....................18](#page-24-1)** [Встановлення](#page-24-2) SIM-картки та акумулятора 18 Зарядження акумулятора [...........................20](#page-26-0)

Значки [...........................................................16](#page-22-1)

[Встановлення](#page-27-0) карти пам'яті (додатково) ...21

#### **[Використання](#page-29-1) основних функцій ..........23**

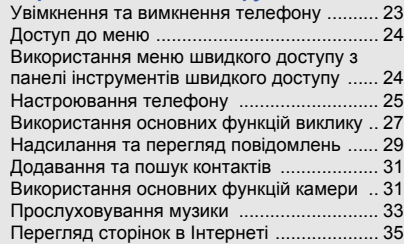

## **[Використання](#page-42-0) додаткових функцій ......36**

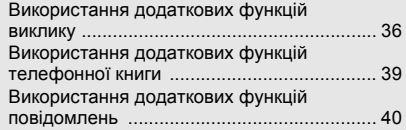

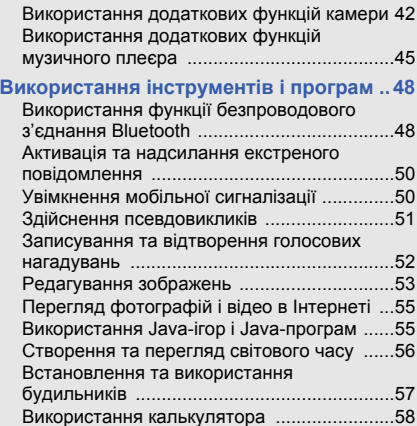

#### Конвертування грошових одиниць або вимірів [................................................... 58](#page-64-1) [Встановлення](#page-64-2) таймера зворотного відліку 58 Використання секундоміра [......................... 58](#page-64-3) Створення нових завдань [.......................... 59](#page-65-0) Створення нових нагадувань [..................... 59](#page-65-1) Використання календаря [........................... 59](#page-65-2) **Усунення неполадок [..................................a](#page-67-0) Предметний покажчик [...............................d](#page-70-0)**

# <span id="page-7-0"></span>Відомості про безпеку та використання

Дотримання заходів безпеки запобігає виникненню небезпечних та незаконних ситуацій, а також гарантує ефективну роботу мобільного телефону.

<span id="page-7-1"></span>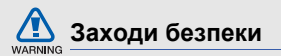

### **Тримайте телефон подалі від маленьких дітей і домашніх тварин**

Тримайте телефон і аксесуари поза межами досяжності маленьких дітей і тварин. Маленькі деталі можуть призвести до задихання або серйозної травми, якщо їх проковтнути.

### **Захист слуху**

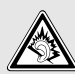

Занадто високий рівень гучності може призвести до погіршення слуху. Завжди зменшуйте рівень гучності перед під'єднанням навушників до джерела звуку та використовуйте найнижчий рівень гучності, достатній для прослуховування розмов або музики.

#### **Обережно встановлюйте мобільні телефони та обладнання**

Переконайтеся, що встановлені в автомобілі мобільні телефони або пов'язане з ними обладнання надійно закріплені. Не розташовуйте телефон і аксесуари поблизу або в місці розкриття подушки безпеки. Неправильно встановлене безпроводове обладнання може призвести до серйозної травми під час швидкого розкриття подушки безпеки.

#### **Обережно поводьтеся з акумуляторами та зарядними пристроями**

• Використовуйте лише рекомендовані компанією Samsung акумулятори та зарядні пристрої, які спеціально розроблено для цього телефону. Несумісні акумулятори та зарядні пристрої можуть серйозно пошкодити або вивести з ладу телефон.

- Забороняється кидати акумулятори або телефони у вогонь. Під час утилізації використаних акумуляторів або телефонів дотримуйтесь усіх місцевих законів.
- Ніколи не кладіть акумулятори та телефони всередину або на прилади, які виділяють тепло, такі як мікрохвильові печі, кухонні плити або радіатори. Акумулятори можуть вибухнути, якщо сильно нагріються.
- Ніколи не розбивайте акумулятор і не пробивайте в ньому отворів. Не допускайте перебування акумуляторів під дією високого зовнішнього тиску. Це може призвести до внутрішнього короткого замикання та перегрівання.

### **Намагайтеся уникати радіоперешкод, якщо користуєтесь кардіостимулятором**

Виробниками та незалежним Інститутом досліджень безпроводових технологій рекомендовано тримати мобільні телефони на відстані мінімум 15 см від кардіостимуляторів, щоб уникнути можливих перешкод.

Якщо є підозри, що телефон перешкоджає роботі кардіостимулятора або іншого медичного пристрою, негайно вимкніть телефон і зверніться до виробника кардіостимулятора або медичного пристрою.

#### **Вимикайте телефон під час перебування у вибухонебезпечному середовищі**

Не використовуйте телефон на автозаправних станціях (станціях технічного обслуговування), а також поблизу пального або хімікатів. Вимикайте телефон, якщо цього вимагають попереджувальні знаки або інструкції. Використання телефону у сховищах пального або хімікатів, а також поблизу них, у місцях їхнього перевантаження або в місцях проведення вибухових робіт може призвести до пожежі або вибуху. Не зберігайте та не транспортуйте легкозаймисті рідини, гази або вибухонебезпечні речовини разом із телефоном, його частинами або аксесуарами.

#### **Зменшення ризику отримання травм через повторювальні рухи**

Надсилаючи текстові повідомлення або граючи в ігри на телефоні, тримайте телефон, не напружуючись, злегка натискайте клавіші, користуйтеся спеціальними функціями, які зменшують кількість натискань клавіш (наприклад, шаблони та прогнозоване введення тексту), а також робіть перерви.

## **Не користуйтеся телефоном, якщо його екран розбито або має тріщину**

Розбите скло або акрилове скло може призвести до травмування рук або обличчя. Зверніться з телефоном до сервісного центру Samsung для заміни екрана. Пошкодження, завдані недбалим поводженням, призведуть до припинення дії гарантії виробника.

<span id="page-10-0"></span>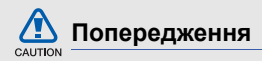

## **Будьте обережні за кермом**

Не користуйтеся телефоном під час керування автомобілем і дотримуйтесь правил, які обмежують використання мобільних телефонів за кермом. Якщо можливо, використовуйте аксесуар «Вільні руки».

## **Дотримуйтесь усіх правил і попереджень про безпеку**

Дотримуйтесь усіх правил, які обмежують використання мобільного телефону в певних місцях.

#### **Використовуйте лише аксесуари, рекомендовані компанією Samsung**

Використання несумісних аксесуарів може пошкодити телефон або призвести до травми.

#### **Вимикайте телефон біля медичного обладнання**

Він може перешкоджати роботі медичного обладнання в лікарнях та інших закладах охорони здоров'я. Дотримуйтесь правил, попереджувальних плакатів і вказівок медичного персоналу.

## **У літаку вимкніть телефон або його функції безпроводового зв'язку**

Телефон може призвести до перешкод у роботі обладнання літака. Дотримуйтесь усіх правил авіакомпанії та вимикайте телефон або функції безпроводового зв'язку, якщо цього вимагають працівники авіакомпанії.

#### **Захист акумуляторів і зарядних пристроїв від пошкодження**

• Не допускайте перебування акумуляторів під дією дуже низької або високої температури (нижче 0° C/32° F або вище 45° C/113° F). Це може призвести до зменшення зарядної ємності та терміну служби акумуляторів.

- Уникайте контакту акумуляторів із металевими предметами, оскільки вони можуть з'єднати полюси "+" та "-" і призвести до тимчасового або повного пошкодження акумулятора.
- Ніколи не використовуйте пошкоджені зарядні пристрої та акумулятори.

#### **Обережно поводьтеся з телефоном**

- Не розбирайте Ваш телефон, це може привести до ураження електричним струмом.
- Уникайте потрапляння рідин на телефон вони можуть призвести до серйозних пошкоджень та змінити колір індикатору вологи всередині телефону. Не беріть телефон вологими руками. Пошкодження, викликані потраплянням води всередину телефону, можуть припинити дію гарантії виробника.
- Щоб уникнути пошкодження рухомих деталей, не використовуйте та не зберігайте телефон у запилених і брудних місцях.
- Цей телефон складний електронний пристрій, тому щоб уникнути серйозних пошкоджень, обережно поводьтеся з ним і захищайте від ударів.
- Не фарбуйте телефон, оскільки фарба може заблокувати рухомі деталі та завадити його нормальному функціонуванню.
- Не користуйтеся спалахом камери або підсвічуванням близько до очей дітей або тварин.
- Телефон і карти пам'яті можуть бути пошкоджені під впливом магнітних полів. Не використовуйте футляри або аксесуари з магнітними застібками, а також уникайте перебування телефону під впливом магнітних полів протягом тривалого часу.

#### **Уникайте створення радіоперешкод для інших електронних пристроїв**

Цей телефон випромінює радіочастотні сигнали, які можуть створювати перешкоди для неекранованого або неналежно-екранованого електронного обладнання, наприклад, кардіостимуляторів, слухових апаратів, медичних та інших електронних пристроїв удома або в автомобілі. Якщо виникнуть проблеми, пов'язані з радіоперешкодами, зверніться до виробника електронного пристрою для їх усунення.

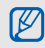

## <span id="page-12-0"></span>**Важливі відомості щодо використання**

#### **Користуйтеся телефоном, правильно його тримаючи**

Не торкайтеся внутрішньої антени телефону.

## **Доручайте технічне обслуговування телефону лише кваліфікованому персоналу**

Інакше телефон може бути пошкоджено, що призведе до втрати права на гарантійний ремонт.

## **Забезпечення максимального терміну служби акумулятора та зарядного пристрою**

• Не заряджайте акумулятор протягом часу, більшого за тиждень, оскільки перезарядження може скоротити термін служби акумулятора.

- Акумулятори, які певний час не використовуються, розряджаються, тому перед використанням їх слід зарядити.
- Від'єднуйте зарядні пристрої від джерел живлення, якщо вони не використовуються.
- Використовуйте акумулятори лише за прямим призначенням.

#### **Обережно поводьтеся з SIM-картками та картами пам'яті**

- Не виймайте картку під час передавання або приймання телефоном даних, оскільки це може призвести до втрати даних і/або пошкодження картки або телефону.
- Захищайте картки від сильних ударів, статичної напруги та електричних розрядів від інших пристроїв.
- Не торкайтеся пальцями або металевими предметами золотистих контактів і полюсів. Якщо картку забруднено, протріть її м'якою тканиною.

# **Доступ до аварійних служб**

Виклики в аварійні служби з телефону можуть бути недоступні в деяких регіонах або за певних умов. Перед поїздкою до віддаленого регіону або регіону з поганим покриттям подбайте про додатковий спосіб зв'язку з персоналом аварійних служб.

### **Інформація про сертифікацію за питомим коефіцієнтом поглинання (SAR)**

Цей телефон відповідає стандартам Євросоюзу, які обмежують опромінення людей радіочастотною енергією, що випромінюється радіо- та телекомунікаційним обладнанням. Ці стандарти запобігають продажу мобільних пристроїв, рівень опромінення яких перевищує максимально припустимий рівень (відомий як SAR – питомий коефіцієнт поглинання), що становить 2,0 Вт на кілограм.

Відомості ह безпеку та використання

Під час тестування максимальний зафіксований показник SAR для цієї моделі становив 0,602 Вт на кілограм. За звичайного використання рівень SAR, імовірно, набагато менший, оскільки телефон розроблено для випромінювання лише тієї радіочастотної енергії, яка необхідна для передавання сигналу до найближчої базової станції. Де це можливо, рівень випромінювання знижується автоматично, завдяки чому зменшується загальний вплив радіочастотної енергії на користувача.

Декларація відповідності, наведена на останній сторінці посібника, указує на відповідність цього телефону Європейській директиві про радіо- та телекомунікаційне обладнання (R&TTE). Докладніше про питомий коефіцієнт поглинання (SAR) і пов'язані з ним стандарти Євросоюзу можна дізнатись, відвідавши веб-сайт Samsung, присвячений мобільним телефонам.

## **Правильна утилізація виробу**

(Відходи електричного та електронного обладнання)

(Стосується Євросоюзу та інших країн Європи, в яких запроваджено системи розподіленої утилізації)

Ця позначка на виробі, аксесуарах або в документації до них вказує, що виріб, а також відповідні електронні аксесуари (наприклад, зарядний пристрій, гарнітура, USB-кабель) не можна викидати разом із побутовим сміттям після завершення терміну експлуатації. Щоб запобігти можливій шкоді довкіллю або здоров'ю людини через неконтрольовану утилізацію, утилізуйте це обладнання окремо від інших видів відходів, віддаючи його на переробку та уможливлюючи таким чином повторне використання матеріальних ресурсів.

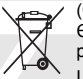

Фізичні особи можуть звернутися до дилера, у якого було придбано виріб, або до місцевого урядового закладу, щоб отримати відомості про місця та способи нешкідливої для довкілля вторинної переробки виробу.

Корпоративним користувачам слід звернутися до свого постачальника та перевірити правила й умови договору про придбання. Цей виріб потрібно утилізувати окремо від інших промислових відходів.

### **Утилізація виробу**

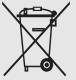

(Стосується ЄС та інших європейських країн, у яких упроваджено системи розподіленої утилізації.)

Позначка на акумуляторі, посібнику користувача або упаковці означає, що акумулятор цього продукту не можна викидати разом з іншим побутовим сміттям після завершення терміну експлуатації.

Хімічні символи Hg, Cd або Pb означають, що кількість наявної в акумуляторі ртуті, кадмію або свинця перевищує контрольний рівень, зазначений у Директиві ЄС 2006/66. За неправильної утилізації акумуляторів ці речовини можуть завдати шкоди здоров'ю людей або довкіллю.

Для захисту природних ресурсів і повторного використання матеріалів утилізуйте акумулятори окремо від інших типів відходів і віддавайте їх на переробку представникам місцевої системи повернення акумуляторів.

#### **Заява про неприйняття відповідальності**

Деякий вміст і послуги, доступ до яких можливий завдяки використанню цього пристрою, належать третім сторонам і захищені законом про авторські права, патентами, товарними знаками та/або іншими законами про інтелектуальну власність. Такий вміст і послуги надаються виключно для особистого некомерційного використання. Не дозволяється використання будь-якого вмісту або послуг у спосіб, заборонений власником вмісту або постачальником послуг. Не обмежуючи вищезазначених положень, без прямого дозволу відповідного власника вмісту або постачальника послуг забороняється внесення змін, копіювання, перевидання, завантаження, розміщення, передача, переклад, продаж, створення похідних документів, використання або розповсюдження вмісту або послуг, що надаються за допомогою цього пристрою, у будь-який спосіб або за допомогою будь-якого носія.

"ВМІСТ І ПОСЛУГИ ТРЕТІХ СТОРІН НАДАЮТЬСЯ "ЯК Є". КОМПАНІЯ SAMSUNG ІЗ ЖОДНОЮ МЕТОЮ НЕ НАДАЄ ПРЯМИХ АБО НЕПРЯМИХ ГАРАНТІЙ ЩОДО ВМІСТУ АБО ПОСЛУГ, НАДАНИХ ТАКИМ ЧИНОМ. КОМПАНІЯ SAMSUNG НЕ НАДАЄ ЖОДНИХ НЕПРЯМИХ ГАРАНТІЙ, У ТОМУ ЧИСЛІ ЖОДНИХ ГАРАНТІЙ ПРИДАТНОСТІ ДЛЯ ПРОДАЖУ АБО ПРИДАТНОСТІ ДЛЯ ПЕВНОЇ МЕТИ. КОМПАНІЯ SAMSUNG НЕ НАДАЄ ЖОДНИХ ГАРАНТІЙ ЩОДО ТОЧНОСТІ, ДІЙСНОСТІ, СВОЄЧАСНОСТІ, ЗАКОННОСТІ АБО ПОВНОТИ ВМІСТУ АБО ПОСЛУГ, ДОСТУПНИХ ЗАВДЯКИ ВИКОРИСТАННЮ ЦЬОГО ПРИСТРОЮ, ТА ЗА ЖОДНИХ ОБСТАВИН, (ВКЛЮЧНО З НЕДБАЛІСТЮ) АНІ ЗА КОНТРАКТОМ, АНІ ЗА ДЕЛІКТОМ НЕ НЕСЕ ВІДПОВІДАЛЬНОСТІ ЗА БУДЬ-ЯКІ ПРЯМІ, НЕПРЯМІ, ВИПАДКОВІ, НАВМИСНІ АБО ОПОСЕРЕДКОВАНІ ЗБИТКИ, ОПЛАТУ ЮРИДИЧНИХ ПОСЛУГ, ВИТРАТИ АБО БУДЬ-ЯКІ ІНШІ ЗБИТКИ І УШКОДЖЕННЯ, ЩО БУЛИ СПРИЧИНЕНІ ВНАСЛІДОК АБО В РЕЗУЛЬТАТІ ВИКОРИСТАННЯ ВАМИ АБО БУДЬ-ЯКОЮ

ТРЕТЬОЮ СТОРОНОЮ БУДЬ-ЯКИХ ВІДОМОСТЕЙ У ВМІСТІ АБО ПОСЛУГАХ, АБО В РЕЗУЛЬТАТІ ВИКОРИСТАННЯ БУДЬ-ЯКОГО ВМІСТУ АБО ПОСЛУГ, НАВІТЬ У ВИПАДКУ ПОПЕРЕДЖЕННЯ ПРО МОЖЛИВІСТЬ ТАКИХ ЗБИТКІВ."

Надання послуг третьою стороною може бути припинено або перервано у будь-який момент, і компанія Samsung не заявляє і не гарантує, що вміст або послуги залишатимуться доступними впродовж будь-якого часу. Вміст і послуги передаються третіми сторонами за допомогою мереж і засобів передачі даних, які не контролюються компанією Samsung. Не обмежуючи змісту цієї заяви в цілому, компанія Samsung прямо відмовляється від будь-яких зобов'язань або відповідальності за переривання або призупинення надання будь-якого вмісту або послуг, доступних за допомогою цього пристрою.

Компанія Samsung не має жодних зобов'язань і не несе жодної відповідальності за обслуговування клієнта, пов'язане з використанням вмісту та послуг. Будь-які запитання або запити на обслуговування, пов'язані із вмістом або послугами, мають бути спрямовані безпосередньо до відповідних постачальників вмісту або послуг.

# <span id="page-18-1"></span><span id="page-18-0"></span>Огляд мобільного телефону

Відомості про зовнішній вигляд мобільного телефону, функції клавіш, дисплей і значки на дисплеї.

# <span id="page-18-2"></span>**Розпакування**

Перевірте наявність у комплекті таких компонентів:

- Мобільний телефон
- Акумулятор
- Зарядний пристрій
- Посібник користувача
- 
- Компоненти, які входять до комплекту телефону, можуть різнитися залежно від програмного забезпечення та аксесуарів, доступних у вашій країні або запропонованих вашим оператором зв'язку. Додаткові аксесуари можна замовити в місцевого дилера Samsung.
- Аксесуари, що входять до комплекту телефону, найкраще підходять для нього.

# <span id="page-19-0"></span>**Вигляд телефону**

Передня панель телефону має такі клавіші та функції :

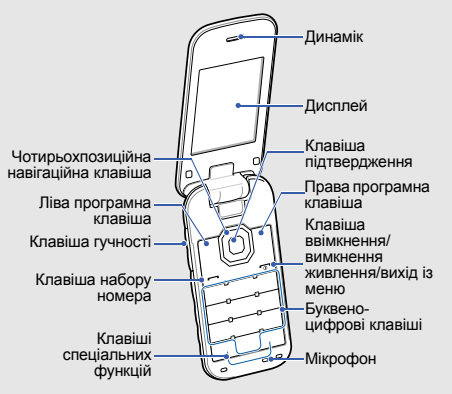

#### Задня панель телефону має такі клавіші та функції :

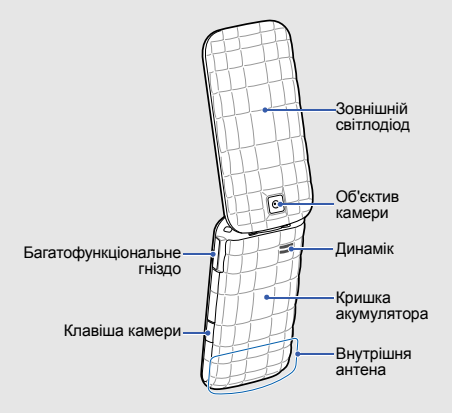

# <span id="page-20-0"></span>**Клавіші**

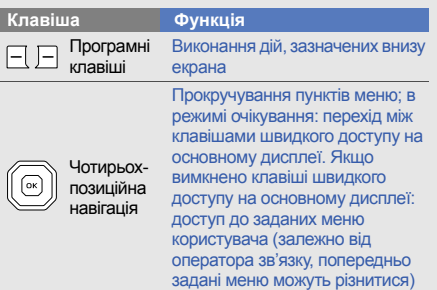

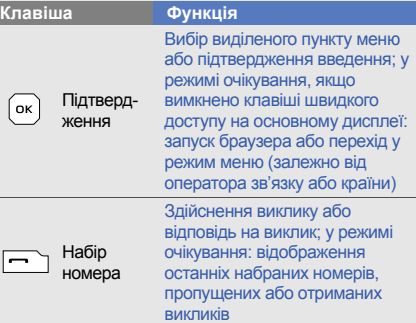

×

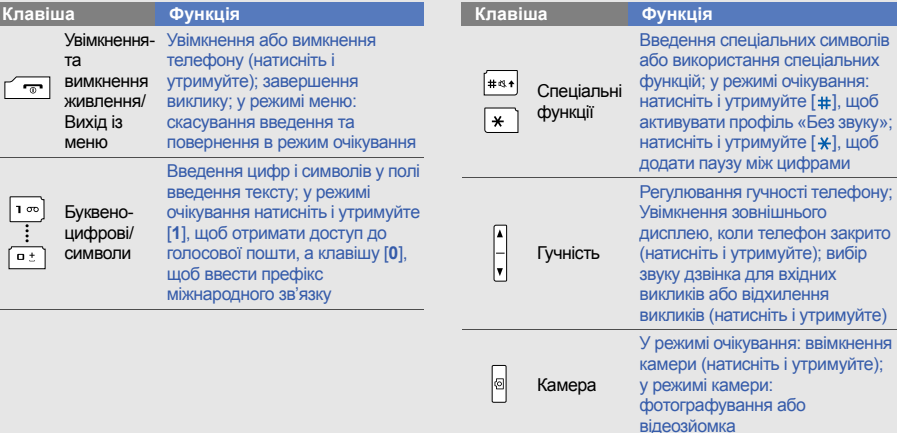

ŀ۱

# <span id="page-22-0"></span>**Дисплей**

Дисплей телефону має три ділянки :

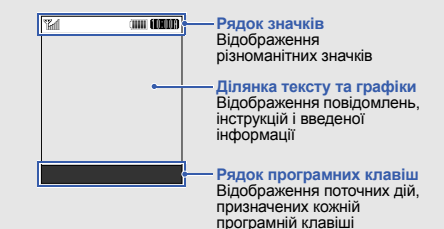

# <span id="page-22-1"></span>**Значки**

На дисплеї відображаються такі значки :

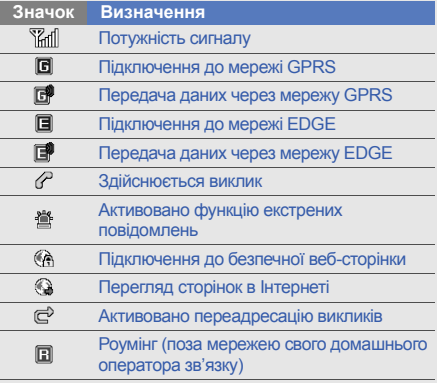

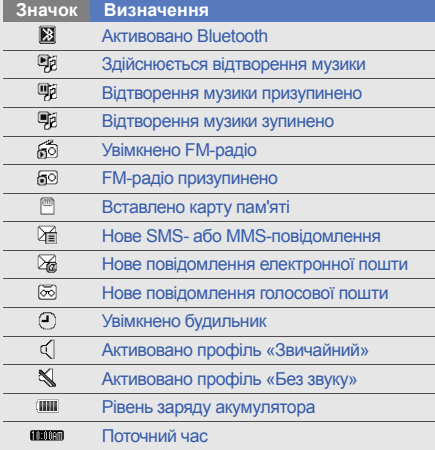

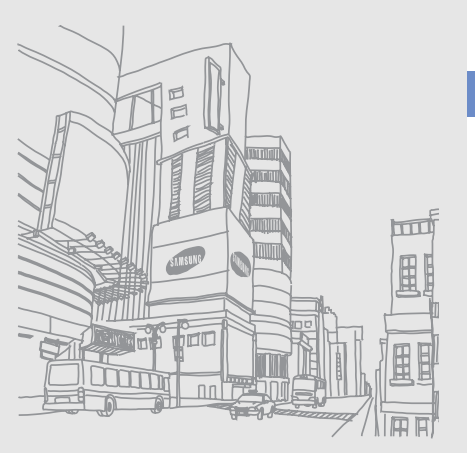

Огляд мобільного телефону

# <span id="page-24-1"></span><span id="page-24-0"></span>Складання та підготовка мобільного телефону до використання

Розпочніть зі збирання компонентів мобільного телефону та його підготовки до першого застосування.

# <span id="page-24-2"></span>**Встановлення SIM-картки та акумулятора**

Під час реєстрації в мережі мобільного зв'язку надається SIM-картка (Subscriber Identity Module – модуль ідентифікації абонента) разом із реєстраційними даними, такими як PIN-код (персональний ідентифікаційний номер) і додаткові послуги.

Встановлення SIM-картки та акумулятора.

1. Зніміть кришку акумуляторного відсіку.

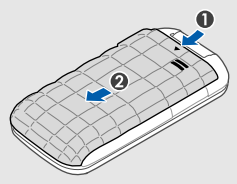

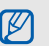

Якщо телефон увімкнено, натисніть і утримуйте [  $\overline{\bullet}$ ], щоб вимкнути його.

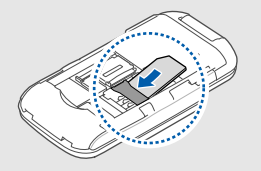

- $\not\!\!D$
- Розташуйте SIM-картку в телефоні<br>• золотистими контактами донизу. 4. Закрийте кришку акумуляторного відсіку. золотистими контактами донизу.
- Якщо SIM-картка не встановлена, можна використовувати тільки послуги, які не пов'язані з роботою в мережі, і деякі меню.

2. Вставте SIM-картку. **3. Встановіть акумулятор.** 

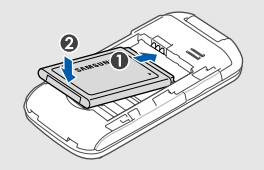

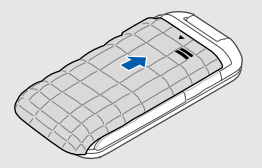

# <span id="page-26-0"></span>**Зарядження акумулятора**

Перед першим використанням телефону слід зарядити акумулятор.

- 1. Відкрийте отвір багатофункціонального гнізда збоку телефону.
- 2. Підключіть менший роз'єм зарядного пристрою до багатофункціонального гнізда.

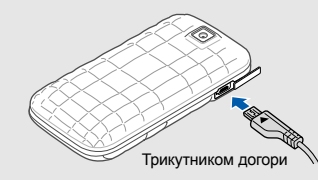

Неправильне підключення зарядного пристрою може призвести до серйозного CAUTION пошкодження телефону. Гарантія не поширюється на пошкодження телефону, спричинені неправильним використанням.

- 3. Підключіть більший роз'єм зарядного пристрою до розетки.
- 4. Після повного зарядження акумулятора (значок **ПІІ** припинить рухатися) від'єднайте зарядний пристрій від розетки.
- 5. Від'єднайте зарядний пристрій від телефону.
- 6. Закрийте отвір багатофункціонального гнізда.

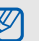

#### **Індикатор низького рівня заряду акумулятора**

Коли акумулятор розряджається, телефон повідомляє про це за допомогою попереджувального сигналу та повідомлення про низький рівень заряду акумулятора. Значок акумулятора відображається як пуста батарея, що блимає. Якщо рівень заряду акумулятора стає недостатнім для роботи, телефон автоматично вимикається. Щоб знову скористатися телефоном, зарядіть акумулятор.

# <span id="page-27-0"></span>**Встановлення карти пам'яті (додатково)**

Для зберігання додаткових мультимедійних файлів слід встановити карту пам'яті. Цей телефон підтримує карти пам'яті microSD™ та microSDHC™ обсягом до 8 ГБ (залежно від виробника та типу карти).

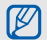

- Форматування карти пам'яті на комп'ютері може призвести до її несумісності з телефоном. Здійснюйте форматування карти пам'яті тільки на телефоні.
- Часте записування та стирання даних скорочують термін служби карт пам'яті.
- 1. Зніміть кришку акумулятора та видаліть акумулятор.

2. Розблокуйте кришку гнізда для карти пам'яті.

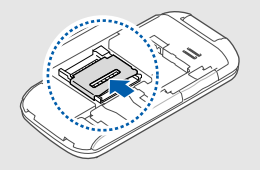

3. Зніміть кришку гнізда для карти пам'яті та вставте карту стороною з наклейкою догори.

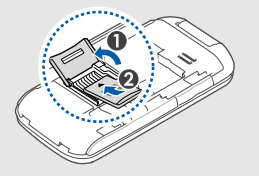

4. Закрийте кришку гнізда для карти пам'яті.

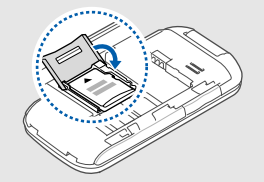

5. Заблокуйте кришку гнізда для карти пам'яті.

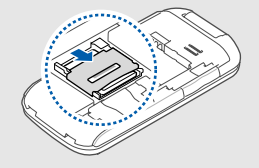

6. Встановіть акумулятор і знову закрийте кришку акумулятора.

Щоб вийняти карту пам'яті, зніміть кришку акумулятора й витягніть акумулятор, розблокуйте та підніміть кришку гнізда для карти пам'яті, а потім вийміть карту із гнізда.

22

# <span id="page-29-1"></span><span id="page-29-0"></span>Використання основних функцій

Використання базових операцій і основних функцій мобільного телефону.

# <span id="page-29-2"></span>**Увімкнення та вимкнення телефону**

Увімкнення телефону.

- 1. Натисніть і утримуйте [  $\sqrt{2}$ ].
- 2. Введіть PIN-код і натисніть <**ОК**> (за потреби).
- Відкривши майстер інсталяції, встановіть потрібні параметри телефону, дотримуючись вказівок на екрані.

Щоб вимкнути телефон, повторіть крок 1, описаний вище.

## **Увімкнення профілю «Без зв'язку»**

Завдяки профілю «Без зв'язку» можна використовувати функції телефону, не пов'язані з мобільним зв'язком, у місцях, де використання мобільних пристроїв заборонено, наприклад у літаках або лікарнях.

Щоб увімкнути профіль «Без зв'язку», в режимі меню виберіть **Установки** → **Профілі телефону** → **Без зв'язку**.

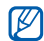

Дотримуйтесь усіх попереджень і вказівок персоналу в місцях, де заборонено використання мобільних пристроїв.

# <span id="page-30-0"></span>**Доступ до меню**

Доступ до меню телефону.

- 1. У режимі очікування натисніть <**Меню**>, щоб перейти в режим меню.
- Використання основних нункористання основних функці
- Залежно від країни або оператора зв'язку  $\mathbb{Z}$ може знадобитися натиснути клавішу підтвердження, щоб увійти в режим меню.
- 2. За допомогою навігаційної клавіші перейдіть до меню або пункту.
- 3. Натисніть <**Виб.**> або клавішу підтвердження для підтвердження виділеного пункту.
- 4. Натисніть <**Назад**>, щоб перейти на рівень вище; натисніть [ $\sqrt{\pi}$ ], щоб повернутися в режим очікування.

# <span id="page-30-1"></span>**Використання меню швидкого доступу з панелі інструментів швидкого доступу**

Використання об'єктів на панелі інструментів.

Щоб перейти до об'єкта з панелі інструментів швидкого доступу, у режимі очікування прокрутіть вліво або вправо, щоб перейти до потрібного пункту меню, і натисніть клавішу підтвердження.

Щоб редагувати об'єкти на панелі інструментів швидкого доступу, виконайте такі дії:

1. У режимі меню виберіть **Установки** → **Дисплей та підсвічування** → **Панель інструментів швидкого доступу**.

- 2. Натисніть <**Опції**> → **Редагув**.
- 3. Виберіть улюблені розділи меню.
- 4. Натисніть <**Зб.**> або <**Опц.**> → **Зберегти**.

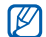

Щоб вимкнути панель інструментів швидкого доступу, у режимі меню виберіть **Установки** → **Дисплей та підсвічування** → **Основний дисплей** → **Панель інструментів швидкого доступу** → **Вимкнено** → <**Зб.**>.

# <span id="page-31-0"></span>**Настроювання телефону**

Скористайтеся всіма можливостями свого телефону, настроївши його за своїм смаком.

#### **Регулювання гучності звуків клавіатури**

У режимі очікування натисніть клавішу гучності вгору або вниз, щоб відрегулювати гучність звуків клавіатури.

#### **Увімкнення та вимкнення профілю «Без звуку»**

У режимі очікування натисніть і утримуйте [#1, щоб вимкнути або увімкнути звук телефону.

### **Встановлення профілю телефону**

Змінення звуку дзвінка поточного профілю.

- 1. У режимі меню виберіть **Установки** → **Профілі телефону**.
- 2. Перейдіть до потрібного профілю.
- 
- Під час використання профілю «Без звуку» або «Без зв'язку» не можна змінювати звук дзвінка.
- 3. Натисніть <**Опції**> → **Редагув.** → **Звук дзвінка голосового виклику**.
- 4. Виберіть категорію звуку дзвінка → виберіть звук дзвінка.
- 5. Натисніть <**Зб.**>.

Щоб переключитися в інший профіль, виберіть його зі списку.

Створення профілю телефону.

- 1. У режимі меню виберіть **Установки** → **Профілі телефону**.
- 2. Натисніть <**Опції**> → **Створити**.
- 3. Введіть ім'я профілю та натисніть <**Зб.**>.
- 4. Змініть установки звуку за своїм смаком.
- 5. Завершивши, натисніть <**Зб.**>.

#### **Вибір заставки (режим очікування)**

- 1. У режимі меню виберіть **Установки** → **Дисплей та підсвічування** → **Основний дисплей**.
- 2. Прокрутіть вліво або вправо, щоб вибрати **Зображення**.
- 3. Виберіть **Заставка**.
- 4. Виберіть категорію зображень → виберіть зображення.
- 5. Натисніть <**Виб.**> → <**Зб.**>.

## **Вибір теми для дисплея**

- 1. У режимі меню виберіть **Установки** → **Дисплей та підсвічування** → **Моя тема**.
- 2. Перейдіть до потрібної теми та натисніть <**Зб.**>.

## **Встановлення екранної анімації**

Можна встановити екранну анімацію на зовнішньому світлодіодному дисплеї для різних подій на телефоні.

- 1. У режимі меню виберіть **Установки** → **Зовнішній світлодіодний дисплей** → **Установки події**.
- 2. Перейдіть до події та натисніть клавішу підтвердження.
- 3. Виберіть опцію анімації.
- 4. Перевірте анімацію на зовнішньому світлодіодному дисплеї (за потреби).
- 5. Натисніть <**Встанов.**>.
- 6. Натисніть <**Зб.**> для збереження змін.

#### **Настроювання швидкого доступу до меню**

- 1. У режимі меню виберіть **Установки** → **Установки телефону** → **Швидкий доступ**.
- 2. Виберіть клавішу, яку слід використати для швидкого доступу.
- 3. Виберіть меню, яке слід призначити цій клавіші швидкого доступу.

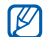

Якщо ввімкнено панель інструментів швидкого доступу, навігаційні клавіші (вліво та вправо) неможливо використовувати як клівіші швидкого доступу.

## **Блокування телефону**

- 1. У режимі меню виберіть **Установки** → **Безпека**
	- → **Блокування телефону** → **Увімкнено**.
- 2. Введіть новий пароль від 4 до 8 цифр і натисніть <**ОК**>.
- 3. Введіть новий пароль ще раз і натисніть <**ОК**>.
	- Якщо меню, яке потребує введення пароля, використовується вперше, відобразиться запит на створення та підтвердження пароля.
		- Компанія Samsung не несе відповідальності за втрату паролів чи приватної інформації або за інші пошкодження, спричинені використанням незаконних програм.

# <span id="page-33-0"></span>**Використання основних функцій виклику**

Здійснення виклику та відповідь на виклик і використання основних функцій виклику.

#### **Здійснення виклику**

- 1. У режимі очікування введіть код місцевості та номер телефону.
- 2. Щоб набрати номер, натисніть  $[-]$ .
- 3. Щоб завершити виклик, натисніть [  $\bar{ }$ .

#### **Відповідь на виклик**

- 1. Під час вхідного виклику натисніть  $[-]$ .
- 2. Щоб завершити виклик, натисніть [  $\overline{ }$ ].

#### **Регулювання гучності**

Щоб відрегулювати гучність під час виклику, натисніть клавішу гучності вгору або вниз.

## **Використання функції гучномовця**

- 1. Щоб увімкнути гучномовець, під час виклику натисніть → <**Так**> клавішу підтвердження.
- 2. Натисніть клавішу підтвердження ще раз, щоб вимкнути гучномовець.

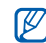

У шумному середовищі досить важко чути співрозмовника під час використання функції гучномовця. Для кращої чутності скористайтеся звичайним режимом розмови по телефону.

### **Записування розмови**

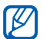

Доступність цієї функції залежить від країни або оператора зв'язку.

- 1. Під час виклику натисніть <**Опції**> → **Меню** → **Програми** → **Диктофон**.
- 2. Натисніть клавішу підтвердження, щоб розпочати записування.
- 3. Натисніть навігаційну клавішу вниз, щоб завершити записування.

## **Використання гарнітури**

Підключивши гарнітуру, яка постачається разом із телефоном, до гнізда гарнітури, можна здійснювати виклики та відповідати на них.

- Щоб повторно набрати останній номер, двічі натисніть кнопку гарнітури.
- Щоб відповісти на виклик, натисніть кнопку гарнітури.
- Щоб завершити виклик, натисніть кнопку гарнітури.

# <span id="page-35-0"></span>**Надсилання та перегляд повідомлень**

Надсилання та перегляд SMS-, MMS-повідомлень або повідомлень електронної пошти.

## **Надсилання SMS- або MMSповідомлення**

- 1. У режимі меню виберіть **Повідомлення** → **Створити повідомлення** → **Повідомлення**.
- 2. Введіть номер одержувача та прокрутіть вниз.
- 3. Введіть текст повідомлення. ► [стор](#page-35-1). 29 Щоб надіслати SMS-повідомлення, перейдіть до кроку 5. Щоб вкласти медіафайл, перейдіть до кроку 4.
- 4. Натисніть <**Опц.**> → **Додати мультимедіа** і додайте об'єкт.
- 5. Щоб надіслати повідомлення, натисніть клавішу підтвердження.

#### **Надсилання повідомлень електронної пошти**

- 1. У режимі меню виберіть **Повідомлення** → **Створити повідомлення** → **Email**.
- 2. Введіть адресу електронної пошти та прокрутіть вниз.
- 3. Введіть тему та прокрутіть вниз.
- Введіть текст повідомлення електронної пошти.
- 5. Натисніть <**Опції**> → **Вкласти медіафайл** і вкладіть файл (за потреби).
- 6. Щоб надіслати повідомлення електронної пошти, натисніть клавішу підтвердження.

## <span id="page-35-1"></span>**Введення тексту**

Під час введення тексту можна змінювати режим вводу:

- Натисніть і утримуйте [#] для переключення між режимами T9 і ABC. Залежно від країни, можна використовувати режим введення для своєї мови.
- Натисніть [#], щоб змінити регістр або перейти до режиму цифр.
- Натисніть  $[$  \* ], щоб перейти до режиму символів.
- Натисніть і утримуйте [ $\frac{1}{2}$ ], щоб вибрати режим або мову введення.

Введіть текст в одному з таких режимів:

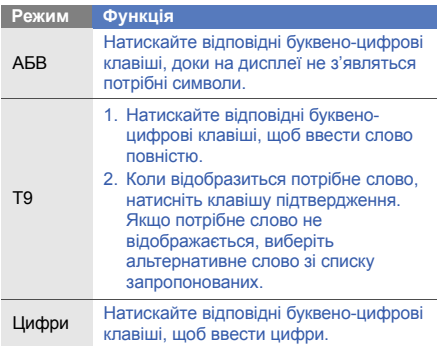

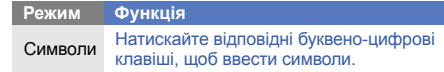

## **Перегляд SMS- або MMS-повідомлень**

- 1. У режимі меню виберіть **Повідомлення** → **Вхідні**.
- 2. Виберіть SMS- або MMS-повідомлення.

#### **Перегляд повідомлень електронної пошти**

- 1. У режимі меню виберіть **Повідомлення** → **Вхідні Email**.
- 2. Виберіть обліковий запис.
- 3. Натисніть <**Опції**> → **Завантажити**.
- 4. Виберіть повідомлення електронної пошти або заголовок.
- 5. Якщо вибрано заголовок, натисніть <**Опції**> → **Отримати**, щоб переглянути повідомлення електронної пошти повністю.

# **Додавання та пошук контактів**

Використання основних функцій телефонної книги.

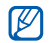

<span id="page-37-1"></span>Розташування в пам'яті можна встановити заздалегідь залежно від оператора зв'язку. Щоб змінити розташування в пам'яті, у режимі меню виберіть **Контакти** → <**Опц.**> → **Установки** → **Зберегти новий контакт у** → виберіть розташування в пам'яті.

## <span id="page-37-0"></span>**Додавання нового контакту**

- 1. У режимі очікування введіть телефонний номер і натисніть <**Опції**>.
- 2. Виберіть **Зберегти контакт** → виберіть розташування в пам'яті (за потреби) → **Нове**.
- 3. Виберіть тип номера (за потреби).
- 4. Введіть контактні дані.
- 5. Натисніть <**Зб.**> або <**Опц.**> → **Зберегти**, щоб зберегти контакт у пам'яті.

# <span id="page-37-2"></span>**Пошук контакту**

- 1. У режимі меню виберіть **Контакти**.
- 2. Введіть кілька перших літер імені, яке потрібно знайти.
- 3. Виберіть ім'я контакту з відображеного списку.
- Знайшовши контакт, можна виконати такі дії: W
	- зателефонувати за вказаним номером, натиснувши  $[$   $\rightarrow$   $]$ ;
		- змінити контактні дані, натиснувши клавішу підтвердження.

# **Використання основних функцій камери**

Зйомка та перегляд фотографій і відео.

## **Фотографування**

- 1. Щоб увімкнути камеру, у режимі очікування натисніть і утримуйте [ [ ].
- 2. Оберніть телефон проти годинникової стрілки, щоб отримати альбомний формат зображення.
- 3. Наведіть об'єктив на об'єкт зйомки та налаштуйте зображення.
	- Щоб відрегулювати яскравість, натискайте навігаційну клавішу вгору або вниз.
	- Щоб збільшити або зменшити зображення, натискайте навігаційну клавішу вліво або вправо чи натисніть клавішу гучності.
- 4. Натисніть клавішу підтвердження або [ [б]], щоб зробити фото.

Фотографія зберігається автоматично.

5. Натисніть < @ > або [ @ ], щоб зробити ще одну фотографію (крок 3).

## **Перегляд фотографій**

У режимі меню виберіть **Мої файли** → **Зображення**

→ **Мої фотографії** → виберіть файл фотографії.

# <span id="page-38-0"></span>**Відеозйомка**

- 1. Щоб увімкнути камеру, у режимі очікування натисніть і утримуйте [[[0].
- 2. Оберніть телефон проти годинникової стрілки, щоб отримати альбомний формат зображення.
- 3. Натисніть [**1**], щоб перейти в режим відеозйомки.
- 4. Наведіть об'єктив на об'єкт зйомки та налаштуйте зображення.
	- Щоб відрегулювати яскравість, натискайте навігаційну клавішу вгору або вниз.
	- Щоб збільшити або зменшити зображення, натискайте навігаційну клавішу вліво або вправо чи натисніть клавішу гучності.
- 5. Натисніть клавішу підтвердження або [6], щоб розпочати зйомку.
- 6. Натисніть <  $\boxed{0}$  > або [  $\boxed{0}$ ], щоб зупинити зйомку. Відео зберігається автоматично. Після зйомки відео натисніть клавішу підтвердження, щоб його переглянути.
- 7. Натисніть <  $\geq$  > або [  $\odot$ ], щоб записати ще одне відео (крок 4).

## <span id="page-38-1"></span>**Перегляд відео**

У режимі меню виберіть **Мої файли** → **Відео** → **Мої відеокліпи** → виберіть відеофайл.

# **Прослуховування музики**

Прослуховування музики за допомогою музичного плеєра або FM-радіо.

## **Прослуховування FM-радіо**

- 1. Підключіть гарнітуру, яка постачається разом із телефоном, до багатофункціонального гнізда.
- 2. У режимі меню виберіть **FM-радіо**.
- 3. Натисніть клавішу підтвердження, щоб увімкнути FM-радіо.
- 4. Натисніть <**Так**>, щоб розпочати автоматичне настроювання.

Радіоприймач здійснить автоматичний пошук і збереже доступні радіостанції.

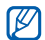

під час першого ввімкнення FM-радіо стало при вимкнути г<br>підтвердження відобразиться запит на здійснення автоматичного настроювання.

5. Керування FM-радіо здійснюється за допомогою таких клавіш:

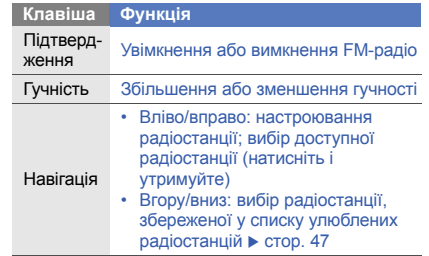

6. Щоб вимкнути FM-радіо, натисніть клавішу

#### **Прослуховування музичних файлів**

Спочатку слід перенести файли на телефон або карту пам'яті в такий спосіб:

- Завантажити через Інтернет.  $\blacktriangleright$  [стор](#page-41-0). 35
- Завантажити з ПК за допомогою додаткової програми Samsung PC Studio. • [стор](#page-51-0). 45
- Отримати через Bluetooth.  $\blacktriangleright$  [стор](#page-55-0). 49
- Скопіювати на карту пам'яті.  $\blacktriangleright$  [стор](#page-51-1). 45

Після перенесення музичних файлів на телефон або карту пам'яті виконайте такі дії.

- 1. У режимі меню виберіть **Музика** → **Музичний плеєр**.
- 2. Виберіть категорію музики → виберіть музичний файл.
- 3. Керування відтворенням здійснюється за допомогою таких клавіш:

#### **Клавіша Функція** Підтверд-

нидтверд-<br>ження

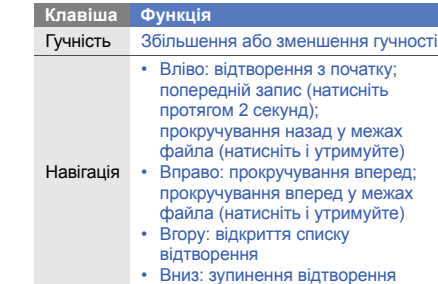

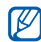

Якщо вибрати **Мої файли** → **Карта пам'яті** → вибрати музичний файл, не можна прокручувати назад або вперед у межах файла під час відтворення.

# <span id="page-41-1"></span>**Перегляд сторінок в Інтернеті**

Перегляд і створення закладок для улюблених вебсторінок.

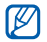

- Доступ до Інтернету та завантаження даних можуть потребувати додаткової оплати.
- <span id="page-41-2"></span>• Меню браузера може називатися інакше, залежно від оператора зв'язку.

# <span id="page-41-0"></span>**Перегляд веб-сторінок**

- 1. У режимі меню виберіть **Браузер** → **На домашню сторінку**, щоб відкрити домашню сторінку свого оператора зв'язку.
- 2. Переглядайте веб-сторінки за допомогою таких клавіш:

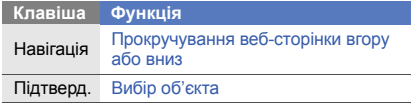

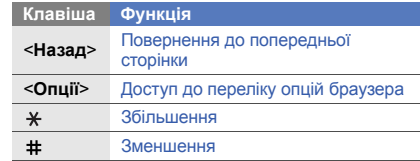

## <span id="page-41-3"></span>**Створення закладок для улюблених веб-сторінок**

- 1. У режимі меню виберіть **Браузер** → **Закладки**.
- 2. Натисніть <**Додати**>.
- 3. Введіть назву сторінки та веб-адресу (URL-адресу).
- 4. Натисніть <**Зб.**>.

Використання додаткових функцій

Використання додаткових операцій і функцій мобільного телефону.

# <span id="page-42-0"></span>**Використання додаткових функцій виклику**

<span id="page-42-1"></span>Додаткові можливості викликів.

## **Перегляд пропущених і здійснення зворотних викликів**

Пропущені виклики відображаються на екрані телефону. Щоб зателефонувати за номером пропущеного виклику, виконайте такі дії.

- 1. Натисніть <**Перегл.**>.
- 2. Виберіть потрібний пропущений виклик.
- 3. Натисніть [ 1. шоб набрати номер.

## <span id="page-42-2"></span>**Здійснення виклику за нещодавно набраним номером**

- 1. Щоб відобразити список нещодавно набраних номерів, у режимі очікування натисніть  $[-]$ .
- 2. Виберіть потрібний номер і натисніть [-1, щоб здійснити виклик.

#### <span id="page-43-4"></span><span id="page-43-3"></span>**Утримання виклику або поновлення утримуваного виклику**

Натисніть <**Утрим.**>, щоб перевести виклик на утримання, або <**Отримати**>, щоб поновити утримуваний виклик.

## <span id="page-43-1"></span>**Здійснення другого виклику**

Якщо мережа підтримує цю функцію, під час виклику можна здійснити ще один виклик, виконавши такі дії:

- 1. Натисніть <**Утрим.**>, щоб перевести перший виклик на утримання.
- 2. Введіть другий номер, який потрібно набрати, і натисніть  $[-1]$ .
- 3. Натискайте <**Замінити**> для переходу від одного виклику до іншого.
- 4. Щоб завершити утримуваний виклик, натисніть <**Опції**> → **Завершити утрим. виклик**.
- 5. Щоб завершити поточний виклик, натисніть  $\lceil \cdot \cdot \cdot \rceil$ .

## <span id="page-43-0"></span>**Відповідь на другий виклик**

Якщо мережа підтримує цю функцію, можна відповісти на другий вхідний виклик, виконавши такі дії:

1. Натисніть [-1, щоб відповісти на другий виклик.

<span id="page-43-5"></span>Перший виклик буде автоматично переведено на утримання.

2. Натискайте <**Замінити**> для переходу від одного виклику до іншого.

## <span id="page-43-2"></span>**Здійснення конференц-виклику**

- 1. Зателефонуйте першому абоненту, участь якого потрібна у здійсненні конференц-виклику.
- 2. Після встановлення з'єднання з першим абонентом зателефонуйте другому. Перший виклик буде автоматично переведено на утримання.
- 3. Після встановлення з'єднання із другим абонентом натисніть <**Опції**> → **Об'єднати**.
- 4. Повторіть кроки 2 і 3, щоб додати більше учасників (за потреби).
- 5. Щоб завершити конференц-виклик, натисніть  $[\nabla \cdot]$ .

#### <span id="page-44-2"></span>**Здійснення міжнародного виклику**

- 1. У режимі очікування натисніть і утримуйте [**0**], щоб вставити символ **+**.
- 2. Введіть повний номер, за яким потрібно зателефонувати (код країни, код місцевості та номер телефону), а потім натисніть  $[-]$ , щоб його набрати.

#### **Здійснення виклику контакту з телефонної книги**

Можна набирати номери безпосередньо з телефонної книги, використовуючи збережені контакти.  $\blacktriangleright$  [стор](#page-37-0). 31

- 1. У режимі меню виберіть **Контакти**.
- 2. Перейдіть до потрібного номера та натисніть  $[-]$ , щоб набрати його.

#### <span id="page-44-0"></span>**Відхилення виклику**

Щоб відхилити вхідний виклик, натисніть [ $\sqrt{\omega}$ ]. Абонент почує сигнал «зайнято».

Щоб автоматично відхиляти виклики від певних абонентів, використовуйте функцію автовідхилення викликів. Щоб увімкнути автовідхилення викликів та настроїти список номерів для відхилення, виконайте такі дії.

- 1. У режимі меню виберіть **Установки** → **Установки програм** → **Виклики** → **Всі виклики** → **Автовідхилення**.
- <span id="page-44-1"></span>2. Прокрутіть вліво або вправо, щоб вибрати **Увімкнено**.
- 3. Виберіть **Список номерів для відхилення**.
- 4. Натисніть <**Опції**> → **Додати** → **Нове**.
- 5. Введіть номер для відхилення та виберіть <**Зб.**>.
- 6. Повторіть кроки 4-5, щоб додати номери.
- 7. Встановіть прапорці поруч із потрібними номерами.
- 8. Натисніть <**Опції**> → **Зберегти**.
- 9. Натисніть <**Зб.**>.

# **Використання додаткових функцій телефонної книги**

Створення власної візитівки, призначення номерів швидкого набору та створення груп контактів.

## <span id="page-45-0"></span>**Створення власної візитівки**

- 1. У режимі меню виберіть **Контакти**.
- 2. Натисніть <**Опц.**> → **Моя візитівка**.
- 3. Введіть свої дані.
- 4. Натисніть <**Зб.**> або <**Опц.**> → **Зберегти**.

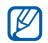

Можна надіслати візитівку, додавши її до звичайного повідомлення або повідомлення електронної пошти, а також передати її за допомогою безпроводового з'єднання Bluetooth.

## **Призначення номерів швидкого набору**

- 1. У режимі меню виберіть **Контакти**.
- 2. Натисніть <**Опц.**> → **Установки** → **Швидкий набір**.
- 3. Перейдіть до потрібного номера та натисніть клавішу підтвердження.
- 4. Виберіть контакт  $\rightarrow$  вкажіть номер (за потреби). для якого слід призначити номер швидкого набору.

Для контакту буде збережено номер швидкого набору.

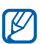

Тепер цьому контакту можна зателефонувати в режимі очікування, натиснувши та утримуючи призначений номер швидкого набору.

## <span id="page-46-0"></span>**Створення групи контактів**

Створюючи групи контактів, кожній групі можна призначити ім'я групи, окремий звук дзвінка та ідентифікаційне фото абонента, а також можна надсилати повідомлення всій групі. Спочатку слід створити групу, виконавши такі дії:

- 1. У режимі меню виберіть **Контакти**.
- 2. Прокрутіть вліво або вправо, щоб вибрати **Групи**.
- 3. Натисніть <**Опції**> → **Створити групу**.
- 4. Введіть ім'я групи.
- 5. Щоб встановити зображення для ідентифікації абонента, прокрутіть вниз і натисніть клавішу підтвердження → виберіть категорію зображень  $\rightarrow$  виберіть зображення.
- 6. Щоб встановити для групи звук дзвінка, прокрутіть вниз і натисніть клавішу підтвердження → виберіть категорію звуків дзвінка → виберіть звук дзвінка.
- 7. Натисніть <**Зб.**>.

# **Використання додаткових функцій повідомлень**

Створення шаблонів і їх використання для створення нових повідомлень, а також робота зі службами обміну повідомленнями.

## **Створення шаблону SMS**

- 1. У режимі меню виберіть **Повідомлення** → **Шаблони** → **Шаблони SMS-повідомлень**.
- 2. Натисніть <**Створити**>, щоб відкрити вікно нового шаблону.
- 3. Введіть текст і натисніть клавішу підтвердження, щоб зберегти шаблон.

## **Створення шаблону MMS**

- 1. У режимі меню виберіть **Повідомлення** → **Шаблони** → **Шаблони MMS-повідомлень**.
- 2. Натисніть <**Опції**> → **Створити**.
- 3. Створіть MMS-повідомлення з темою та потрібними вкладеннями, яке використовуватиметься як шаблон. • [стор](#page-35-0). 29
- 4. Натисніть <**Опц.**> → **Зберегти як шаблон**, щоб зберегти шаблон.

# **Вставлення шаблонів SMS у нові повідомлення**

- 1. У режимі меню виберіть **Повідомлення** → **Створити повідомлення** → виберіть тип повідомлення.
- 2. У полі введення тексту натисніть <**Опц.**> → **Додати текст** → **Шаблон** → виберіть шаблон.

#### **Створення повідомлення за допомогою шаблону MMS**

- 1. У режимі меню виберіть **Повідомлення** → **Шаблони** → **Шаблони MMS-повідомлень**.
- 2. Виберіть потрібний шаблон і натисніть <**Опції**> → **Надіслати**.

Шаблон відкриється як нове MMS-повідомлення.

# **Використання Bluetooth-чату**

Спілкування з родичами або друзями за допомогою безпроводового з'єднання Bluetooth.

- 1. У режимі меню виберіть **Повідомлення** → **Bluetooth-чат**.
- 2. Натисніть <**Так**>, щоб увімкнути функцію безпроводового з'єднання Bluetooth (за потреби).
- 3. Натисніть <**Опції**> → **Пошук контак. Bluetooth** → **Пошук нових пристроїв**.
- 4. Перейдіть до потрібного пристрою та натисніть <**Виб.**>.

5. Введіть PIN-код функції безпроводового з'єднання Bluetooth або PIN-код іншого пристрою Bluetooth (за потреби), а потім натисніть <**ОК**>. З'єднання буде встановлено після того, як власник іншого пристрою введе той самий PINкод або надасть дозвіл на з'єднання.

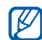

Залежно від телефону, введення PIN-коду може не знадобитися.

6. Введіть повідомлення та натисніть клавішу підтвердження.

#### **Створення папки для керування повідомленнями**

- 1. У режимі меню виберіть **Повідомлення** → **Мої папки**.
- 2. Натисніть <**Так**>, щоб створити нову папку.
- 3. Введіть ім'я нової папки та натисніть <**ОК**>.

Переміщуйте повідомлення зі скриньки повідомлень в інші папки, щоб керувати ними за своїм смаком.

# **Використання додаткових функцій камери**

Фотографування в різних режимах та налаштування установок камери.

## **Зйомка серії фотографій**

- 1. Щоб увімкнути камеру, у режимі очікування натисніть і утримуйте [ [ ].
- 2. Оберніть телефон проти годинникової стрілки, щоб отримати альбомний формат зображення.
- 3. Натисніть < > → **Режим зйомки** → **Множинний**.
- 4. Виберіть потрібну кількість фотографій.
- 5. Натисніть <  $\text{D}$ >.
- 6. Виконайте необхідні налаштування.
- 7. Натисніть клавішу підтвердження або [ [б]], щоб зробити серію фотографій.
- 8. Виберіть потрібні фотографії та натисніть  $\leq$  $\equiv$  $>$ , щоб їх зберегти.

#### **Зйомка розділених фотографій**

- 1. Щоб увімкнути камеру, у режимі очікування натисніть і утримуйте [[6]].
- 2. Оберніть телефон проти годинникової стрілки, щоб отримати альбомний формат зображення.
- 3. Натисніть < > → **Режим зйомки** → **Мозаїка**.
- 4. Виберіть вигляд зображення та натисніть клавішу підтвердження.
- 5. Виконайте необхідні налаштування.
- 6. Натискайте клавішу підтвердження або [  $\textcircled{\small{a}}$ ], щоб сфотографувати кожен сегмент.

## **Зйомка фотографій у декоративних рамках**

- 1. Щоб увімкнути камеру, у режимі очікування натисніть і утримуйте [[6]].
- 2. Оберніть телефон проти годинникової стрілки, щоб отримати альбомний формат зображення.
- 3. Натисніть  $\leq \equiv > \rightarrow P$ **амки**.
- 4. Виберіть кадр і натисніть клавішу підтвердження.
- 5. Виконайте необхідні налаштування.
- 6. Натисніть клавішу підтвердження або [6], щоб зробити фотографію в рамці.

## **Використання опцій камери**

Перед зйомкою фотографії натисніть <  $\equiv$  >, щоб перейти до вибору таких опцій:

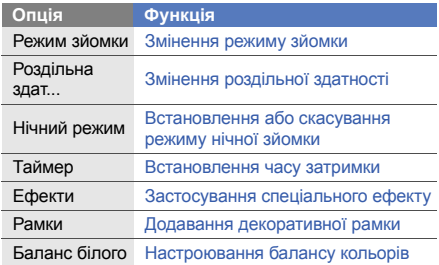

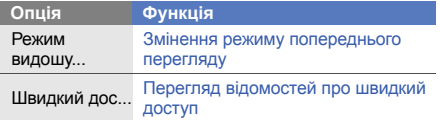

Перед відеозйомкою натисніть < =>> щоб перейти до вибору таких опцій:

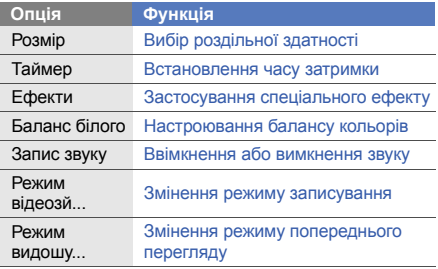

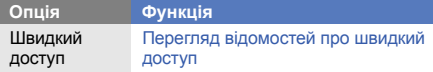

## **Налаштування установок камери**

Перед зйомкою фотографії натисніть < $\Xi$ > → **Установки** → **Камера**, щоб перейти до вибору таких установок:

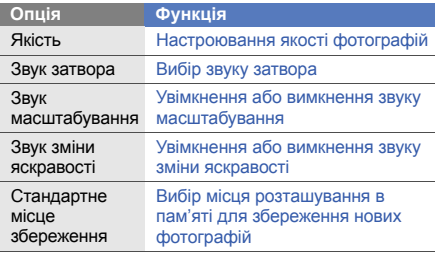

Перед відеозйомкою натисніть < $\langle \vec{x} \rangle$ > → Установки → **Відеокамера**, щоб перейти до вибору таких установок:

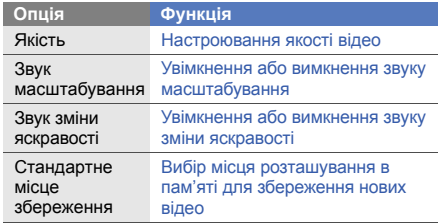

# **Використання додаткових функцій музичного плеєра**

Підготовка музичних файлів, створення списків відтворення та збереження радіостанцій.

## <span id="page-51-0"></span>**Копіювання музичних файлів за допомогою програми Samsung PC Studio**

- 1. Скористайтеся спеціальним кабелем для передачі даних, підключивши його до багатофункціонального гнізда телефону та ПК.
- 2. Запустіть програму Samsung PC Studio та скопіюйте файли з ПК на телефон. Для отримання додаткових відомостей див. довідку Samsung PC Studio.

## <span id="page-51-1"></span>**Копіювання музичних файлів на карту пам'яті**

- 1. Вставте карту пам'яті.
- 2. Скористайтеся спеціальним кабелем для передачі даних, підключивши його до багатофункціонального гнізда телефону та ПК. Після підключення на моніторі ПК відобразиться спливаюче вікно.
- 3. Відкрийте папку для перегляду файлів.
- 4. Скопіюйте файли з ПК на карту пам'яті.

#### **Створення списку відтворення**

- 1. У режимі меню виберіть **Музика** → **Музичний плеєр** → **Списки відтворення**.
- 2. Натисніть <**Опції**> → **Створити список відтворення**.
- 3. Введіть назву для нового списку відтворення та натисніть <**Зб.**>.
- 4. Виберіть новий список відтворення.
- 5. Натисніть <**Опції**> → **Додати** → **Записи**.
- 6. Виберіть файли, які потрібно додати, і натисніть <**Додати**>.

#### **Налаштування установок музичного плеєра**

Настроювання відтворення та установок звуку музичного плеєра.

- 1. У режимі меню виберіть **Музика** → **Музичний плеєр**.
- 2. Натисніть <**Опції**> → **Установки плеєра**.

3. Змініть установки, щоб настроїти музичний плеєр за своїм смаком:

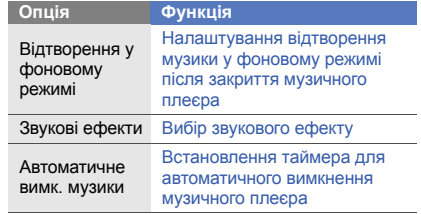

4. Натисніть <**Зб.**>.

## **Автоматичне збереження радіостанцій**

- 1. Підключіть гарнітуру, яка постачається разом із телефоном, до багатофункціонального гнізда.
- 2. У режимі меню виберіть **FM-радіо**.
- 3. Натисніть клавішу підтвердження, щоб запустити FM-радіо.
- 4. Натисніть <**Опц.**> → **Автонастройка**.
- 5. Натисніть <**Так**> для підтвердження (за потреби).

Радіоприймач здійснить автоматичний пошук і збереже доступні радіостанції.

#### <span id="page-53-0"></span>**Настроювання списку улюблених радіостанцій**

- 1. Підключіть гарнітуру, яка постачається разом із телефоном, до багатофункціонального гнізда.
- 2. У режимі меню виберіть **FM-радіо**.
- 3. Натисніть клавішу підтвердження, щоб запустити FM-радіо.
- 4. Виберіть радіостанцію, щоб додати її до списку улюблених радіостанцій.
- 5. Натисніть <**Опц.**> → **Дод. до спис. канал.** → **Обране**.
- 6. Виберіть номер, який потрібно встановити.

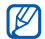

Цю радіостанцію можна вибрати в режимі FM-радіо, натиснувши призначений номер.

## **Пошук відомостей про музику**

Доступ до музичних інтернет-служб і отримання відомостей про композиції, що наразі відтворюються.

- 1. У режимі меню виберіть **Музика** → **Розпізнавання музики**.
- 2. Виберіть **Розпізнавання музики**, щоб підключитися до сервера.
- 3. Після успішної реєстрації телефону натисніть <**Запис**>, щоб записати фрагмент композиції, яку потрібно знайти.

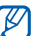

Деякі оператори зв'язку можуть не підтримувати цю послугу, а також у базі даних можуть бути відсутні відомості про деякі композиції.

# Використання інструментів і програм

Порядок роботи з додатковими інструментами та програмами телефону.

# **Використання функції безпроводового з'єднання Bluetooth**

Можливості підключення телефону до інших безпроводових пристроїв для обміну даними та використання функції «Вільні руки».

## **Увімкнення функції безпроводового з'єднання Bluetooth**

- 1. У режимі меню виберіть **Програми** → **Bluetooth**.
- 2. Натисніть <**Опції**> → **Установки**.
- 3. Прокрутіть вниз, щоб вибрати **Активація**.
- 4. Прокрутіть вліво або вправо, щоб вибрати **Увімкнено**.

5. Щоб дозволити іншим пристроям знаходити ваш телефон, прокрутіть вниз і виберіть **Видимість телефону**, а потім вліво або вправо та виберіть **Увімкнено**.

Якщо вибрано **Особливий**, прокрутіть вниз і встановіть тривалість видимості телефону.

6. Натисніть <**Зб.**>.

## **Пошук і підключення інших пристроїв Bluetooth**

- 1. У режимі меню виберіть **Програми** → **Bluetooth** → **Пошук нових пристроїв**.
- 2. Перейдіть до потрібного пристрою та натисніть <**Виб.**>.
- 3. Введіть PIN-код функції безпроводового з'єднання Bluetooth або PIN-код іншого пристрою Bluetooth (за потреби), а потім натисніть <**ОК**>. З'єднання буде встановлено після того, як власник іншого пристрою введе той самий PIN-код або надасть дозвіл на з'єднання.

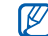

Залежно від телефону, введення PIN-коду може не знадобитися.

#### **Передавання даних за допомогою функції безпроводового з'єднання Bluetooth**

- 1. Виберіть файл або об'єкт, який потрібно надіслати, з однієї із програм телефону.
- 2. Натисніть <**Опції**> → **Надіслати через**, **Надіслати візитівку через** або **Надіслати URL через** → **Bluetooth** (надсилаючи контактні дані, вкажіть, які саме дані потрібно надіслати).

#### <span id="page-55-0"></span>**Отримання даних за допомогою функції безпроводового з'єднання Bluetooth**

- 1. Введіть PIN-код функції безпроводового з'єднання Bluetooth і натисніть <**ОК**> (за потреби).
- 2. Натисніть <**Так**>, щоб підтвердити свою згоду на отримання даних від пристрою (за потреби).

# <span id="page-56-0"></span>**Активація та надсилання екстреного повідомлення**

Потрапивши в надзвичайну ситуацію, можна надіслати екстрене повідомлення із проханням про допомогу.

- 1. У режимі меню виберіть **Повідомлення** → **Установки** → **Екстрені повідомлення** → **Опції надсилання**.
- 2. Прокрутіть вліво або вправо, щоб вибрати **Увімкнено**.
- 3. Прокрутіть вниз і натисніть клавішу підтвердження, щоб відкрити список одержувачів.
- 4. Натисніть <**Опції**> → **Контакти**, щоб відкрити список контактів.
- 5. Виберіть потрібний контакт і натисніть клавішу підтвердження.
- 6. Виберіть номер (за потреби).
- 7. Завершивши вибір контактів, натисніть <**Виб.**>, щоб повернутися до списку одержувачів.
- 8. Натисніть клавішу підтвердження, щоб зберегти одержувачів.
- 9. Прокрутіть вниз і вкажіть кількість повторних надсилань екстреного повідомлення.

10.Натисніть <**Зб.**> → <**Так**>

Щоб надіслати екстрене повідомлення, потрібно закрити телефон. Натисніть клавішу гучності чотири рази.

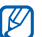

Після першого надсилання екстреного повідомлення всі функції телефону стають недоступними, доки не буде натиснуто  $\lceil \cdot \cdot \cdot \rceil$ .

# **Увімкнення мобільної сигналізації**

Коли хтось встановлює нову SIM-картку у ваш телефон, функція мобільної сигналізації автоматично надішле контактний телефон двом одержувачам, щоб допомогти вам знайти та повернути телефон.

Увімкнення мобільної сигналізації.

- 1. У режимі меню виберіть **Установки** → **Безпека** → **Мобільна сигналізація**.
- 2. Введіть пароль і натисніть <**ОК**>.
- 3. Прокрутіть вліво або вправо, щоб вибрати **Увімкнено**.
- 4. Прокрутіть вниз і натисніть клавішу підтвердження, щоб відкрити список одержувачів.
- 5. Натисніть <**Опції**> → **Контакти**, щоб відкрити список контактів.
- 6. Виберіть потрібний контакт і натисніть клавішу підтвердження.
- 7. Виберіть номер (за потреби).
- 8. Завершивши вибір контактів, натисніть <**Виб.**>, щоб повернутися до списку одержувачів.
- 9. Натисніть клавішу підтвердження, щоб зберегти одержувачів.
- 10.Прокрутіть вниз і введіть ім'я відправника.
- 11. Натисніть <**Зб.**> → <**Пр.**>.

# <span id="page-57-0"></span>**Здійснення псевдовикликів**

Якщо потрібно залишити зустріч або уникнути небажаної розмови, можна симулювати вхідний виклик. Можна також вдати, що ви розмовляєте по телефону, відтворивши записаний голос.

## **Записування голосу**

- 1. У режимі меню виберіть **Установки** → **Установки програм** → **Виклики** → **Псевдовиклик** → **Голос псевдовиклику**.
- 2. Прокрутіть, щоб вибрати **Голос псевдовиклику**.
- 3. Натисніть <**Опції**> → **Редагув**.
- 4. Натисніть <**Зап.**>, щоб розпочати записування.
- 5. Говоріть у мікрофон.
- 6. Завершивши, натисніть навігаційну клавішу вниз.
- 7. Натисніть <**Встанов.**>, щоб встановити запис як відповідь на псевдовиклики.

#### **Здійснення псевдовиклику**

Щоб здійснювати псевдовиклики, потрібно встановити клавішу швидкого доступу. • [стор](#page-33-0). 27 Щоб здійснити псевдовиклик, натисніть і утримуйте клавішу швидкого доступу в режимі очікування.

# **Записування та відтворення голосових нагадувань**

<span id="page-58-1"></span>Відомості про використання диктофона.

#### **Записування голосового нагадування**

- 1. У режимі меню виберіть **Програми** → **Диктофон**.
- 2. Натисніть клавішу підтвердження для початку записування.
- 3. Промовте текст нагадування в мікрофон.
- 4. Завершивши, натисніть навігаційну клавішу вниз.

#### <span id="page-58-0"></span>**Відтворення голосового нагадування**

- 1. У режимі диктофона натисніть <**Опції**> → **Мої голосові записи**.
- 2. Виберіть файл.
- 3. Керування відтворенням здійснюється за допомогою таких клавіш:

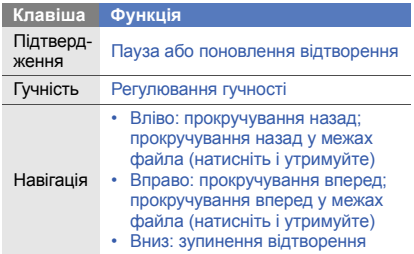

# **Редагування зображень**

Редагування зображень і застосування до них різноманітних ефектів.

## <span id="page-59-0"></span>**Застосування ефектів до зображень**

- 1. У режимі меню виберіть **Мої файли** → **Зображення** → **Мої фотографії** → виберіть файл фотографії.
- 2. Натисніть <**Опції**> → **Редагув**.
- 3. Натисніть <**Опції**> → **Ефекти** → виберіть ефект (фільтр, стиль, викривити або часткове розмиття).
- 4. Виберіть ефект, який потрібно застосувати, і натисніть <**Готово**>.

Щоб застосувати ефект розмиття до певної частини зображення, перемістіть прямокутник над місцем, де потрібно застосувати ефект, і натисніть <**Опції**> → **Готово**.

Щоб змінити розмір прямокутника, натисніть <**Опції**> → **Змінити розмір**.

- <span id="page-59-3"></span>5. Завершивши, натисніть <**Опції**> → **Зберегти як**.
- 6. Введіть нове ім'я файла зображення та натисніть <**ОК**>.

## <span id="page-59-2"></span><span id="page-59-1"></span>**Налаштування зображення**

- 1. Відкрийте зображення для редагування. Див. кроки 1-2 в розділі «[Застосування](#page-59-0) ефектів до [зображень](#page-59-0)».
- 2. Натисніть <**Опції**> → **Налаштувати** → виберіть опцію налаштування (яскравість, контрастність або колір).

Щоб автоматично налаштувати зображення, виберіть **Автоматичний рівень**.

- 3. Налаштуйте зображення за своїм смаком і натисніть <**Готово**>.
- 4. Збережіть відредаговане зображення під новим іменем. Див. кроки 5-6 у розділі «[Застосування](#page-59-0) ефектів до [зображень](#page-59-0)».

#### <span id="page-60-2"></span>**Перетворення зображення**

- 1. Відкрийте зображення для редагування. Див. кроки 1-2 в розділі «[Застосування](#page-59-0) ефектів до [зображень](#page-59-0)».
- 2. Натисніть <**Опції**> → **Перетворити** → **Обернути** або **Перевернути**.
- 3. Оберніть або переверніть зображення за своїм смаком і натисніть <**Готово**>.
- 4. Збережіть відредаговане зображення під новим іменем. Див. кроки 5-6 в розділі «[Застосування](#page-59-0) ефектів до [зображень](#page-59-0)».

## <span id="page-60-1"></span>**Обтинання зображення**

- 1. Відкрийте зображення для редагування. Див. кроки 1-2 в розділі «[Застосування](#page-59-0) ефектів до [зображень](#page-59-0)».
- 2. Натисніть <**Опції**> → **Обрізати**.

3. Розташуйте прямокутник над ділянкою, яку потрібно обрізати, а потім натисніть <**Опції**> → **Готово**.

<span id="page-60-0"></span>Щоб змінити розмір прямокутника, натисніть <**Опції**> → **Змінити розмір**.

## **Додавання візуального ефекту**

- 1. Відкрийте зображення для редагування. Див. кроки 1-2 в розділі «[Застосування](#page-59-0) ефектів до [зображень](#page-59-0)».
- 2. Натисніть <**Опції**> → **Вставити** → виберіть візуальний ефект (рамка, зображення, галерея, емозначка або текст).
- 3. Виберіть візуальний ефект або введіть текст для додавання, а потім натисніть <**ОК**>.
- 4. Перемістіть, оберніть візуальний ефект або текст чи змініть їхній розмір, а потім натисніть <**Готово**> або <**Опції**> → **Готово**.
- 5. Збережіть відредаговане зображення під новим іменем. Див. кроки 5-6 у розділі «[Застосування](#page-59-0) ефектів до [зображень](#page-59-0)».

# <span id="page-61-0"></span>**Перегляд фотографій і відео в Інтернеті**

Отримання доступу до веб-сайтів з обміну фото та блогів і перегляд фотографій та відео.

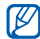

Доступність цієї функції залежить від країни або оператора зв'язку.

- 1. У режимі меню виберіть **Програми** → **Communities**.
- 2. Виберіть призначення, яке потрібно переглянути.
- 3. Введіть ім'я користувача та пароль призначення (за потреби).

# **Використання Java-ігор і Java-програм**

Використання ігор і програм, створених на основі широко відомої технології Java.

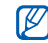

Залежно від програмного забезпечення телефону, завантаження Java-ігор або Javaпрограм може не підтримуватися.

## **Завантаження ігор або програм**

1. У режимі меню виберіть **Програми** → **Ігри та інше** → **Інші ігри**.

Телефон з'єднається зі стандартною вебсторінкою оператора зв'язку.

2. Виконайте пошук ігор або програм та завантажте їх на телефон.

## **Ігри**

- 1. У режимі меню виберіть **Програми** → **Ігри та інше** → **Мої ігри**.
- 2. Виберіть гру зі списку та дотримуйтесь вказівок на екрані.

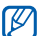

Доступні ігри можуть різнитися залежно від країни або оператора зв'язку. Також можуть різнитися елементи керування та параметри ігор.

#### **Запуск програм**

- 1. У режимі меню виберіть **Програми** → **Ігри та інше** → виберіть програму.
- 2. Натисніть <**Опції**>, щоб перейти до списку опцій і установок програми.

## **Створення та перегляд світового**

## **часу**

Перегляд часу іншої країни та встановлення світового часу на екрані телефону.

## **Створення світового часу**

- 1. У режимі меню виберіть **Органайзер** → **Світовий час**.
- 2. Натисніть <**Опції**> → **Додати**.
- 3. Прокрутіть вліво або вправо, щоб вибрати часовий пояс.
- 4. Щоб встановити перехід на літній час, прокрутіть вниз і натисніть клавішу підтвердження.
- 5. Натисніть <**Зб.**>, щоб створити світовий час. Світовий час встановлено як другий годинник.
- 6. Щоб додати більше світових годинників, повторіть кроки 2-5, описані вище.

## **Встановлення світового часу на дисплеї**

У режимі відображення подвійного годинника на екрані можна переглядати годинники із двома різними часовими поясами.

Створивши світовий час, виконайте такі дії.

- 1. У режимі меню виберіть **Органайзер** → **Світовий час**.
- 2. Виберіть потрібний світовий час і натисніть <**Опції**> → **Встановити як другий годинник**.
- 3. Двічі натисніть <**Назад**>.
- 4. У режимі меню виберіть **Установки** → **Дисплей та підсвічування** → **Основний дисплей**.
- 5. Прокрутіть вліво або вправо, щоб вибрати **Зображення** (за потреби).
- 6. Виберіть **Годинник**.
- 7. Прокрутіть вліво або вправо, щоб вибрати **Подвійний**.
- 8. Прокрутіть вниз, а потім вліво або вправо, щоб вибрати стиль подвійного годинника.
- 9. Натисніть <**Вст.**> → <**Зб.**>.

# <span id="page-63-3"></span>**Встановлення та використання будильників**

Встановлення та керування будильниками для нагадування про важливі події.

#### <span id="page-63-2"></span>**Встановлення нового будильника**

- 1. У режимі меню виберіть **Будильники**.
- 2. Виберіть вільну позицію для будильника.
- 3. Вкажіть параметри будильника.
- 4. Натисніть <**Зб.**>.

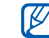

<span id="page-63-1"></span>Функція автоматичного ввімкнення живлення встановлює автоматичне ввімкнення телефону та спрацювання будильника в зазначений час, якщо телефон вимкнено.

## **Зупинення сигналу будильника**

Коли пролунає сигнал будильника, виконайте такі дії.

- Натисніть <**Вихід**> або клавішу підтвердження, щоб вимкнути сигнал остаточно.
- Натисніть <**Підт.**> або клавішу підтвердження, щоб вимкнути будильник із повторенням, або натисніть <**Відкласти**>, щоб вимкнути будильник на період затримки.

## <span id="page-63-0"></span>**Вимкнення будильника**

- 1. У режимі меню виберіть **Будильники**.
- 2. Перейдіть до будильника, який слід вимкнути, і натисніть клавішу підтвердження.
- 3. Прокрутіть вниз, щоб вибрати **Активація будильника** (за потреби).
- 4. Прокрутіть вліво або вправо, щоб вибрати **Вимкнено**.
- <span id="page-64-4"></span>5. Натисніть <**Зб.**>.

#### **Використання калькулятора**

- 1. У режимі меню виберіть **Органайзер** → **Калькулятор**.
- 2. Для виконання основних математичних дій використовуйте клавіші, які відповідають кнопкам калькулятора.

## <span id="page-64-5"></span><span id="page-64-1"></span>**Конвертування грошових одиниць або вимірів**

- 1. У режимі меню виберіть **Органайзер** → **Конвертер** → виберіть тип конвертера.
- 2. Введіть грошові одиниці або виміри та одиницю обчислення у відповідних полях.

# <span id="page-64-3"></span>**Встановлення таймера зворотного відліку**

- <span id="page-64-0"></span>1. У режимі меню виберіть **Програми** → **Таймер**.
- 2. Натисніть <**Вст.**>.
- 3. Введіть проміжок часу для зворотного відліку й натисніть <**ОК**>.
- 4. Натисніть клавішу підтвердження для початку або призупинення зворотного відліку.
- 5. Після завершення часу таймера натисніть <**Вихід**>, щоб вимкнути сигнал.

# <span id="page-64-2"></span>**Використання секундоміра**

- 1. У режимі меню виберіть **Програми** → **Секундомір**.
- 2. Натисніть клавішу підтвердження для початку й записування часових проміжків.
- 3. Натисніть <**Ск-и**>, щоб очистити записані часові проміжки.

# <span id="page-65-1"></span>**Створення нових завдань**

- 1. У режимі меню виберіть **Органайзер** → **Завдання**.
- 2. Натисніть <**Опції**> → **Створити**.
- 3. Введіть відомості про завдання.
- 4. Натисніть <**Зб.**> або <**Опц.**> → **Зберегти**.

# **Створення нових нагадувань**

- 1. У режимі меню виберіть **Органайзер** → **Нагадування**.
- 2. Натисніть <**Опції**> → **Створити**.
- 3. Введіть текст нагадування й натисніть клавішу підтвердження.

# <span id="page-65-3"></span><span id="page-65-2"></span><span id="page-65-0"></span>**Використання календаря**

Змінення способу відображення календаря та створення подій.

## **Змінення способу відображення календаря**

- 1. У режимі меню виберіть **Органайзер** → **Календар**.
- 2. Натисніть <**Опції**> → **Переглянути за** → **День** або **Тиждень**.

# **Створення події**

- 1. У режимі меню виберіть **Органайзер** → **Календар**.
- 2. Натисніть <**Опції**> → **Створити** → виберіть тип події.
- 3. Введіть потрібні відомості про подію.
- 4. Натисніть <**Зб.**> або <**Опц.**> → **Зберегти**.

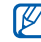

Можна настроїти смарт-заставку для

відображення вибраного зображення на основному дисплеї в річниці або свята.

## **Перегляд подій**

Щоб переглянути події, заплановані на певну дату, виконайте такі дії.

- 1. У режимі меню виберіть **Органайзер** → **Календар**.
- 2. Виберіть дату в календарі.
- 3. Виберіть подію, щоб переглянути її відомості.

Перегляд подій за типом.

- 1. У режимі меню виберіть **Органайзер** → **Календар**.
- 2. Натисніть <**Опції**> → **Список подій** → виберіть тип події.
- 3. Виберіть подію, щоб переглянути її відомості.

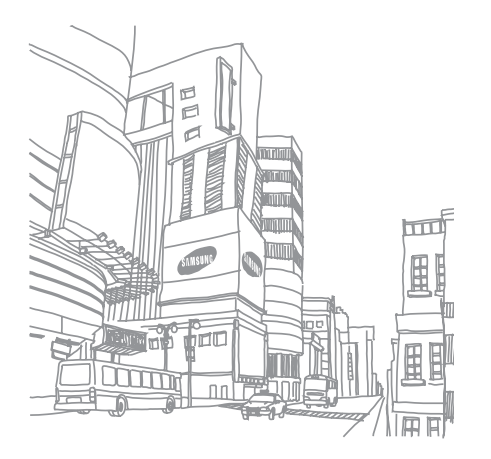

# Усунення неполадок

Якщо в роботі телефону виникають проблеми, перш ніж звертатися до сервісного центру, спробуйте виконати нижченаведені процедури з усунення неполадок.

#### **Під час включення або використання телефону, можуть з'явитися такі повідомлення:**

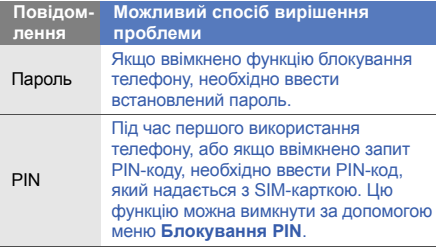

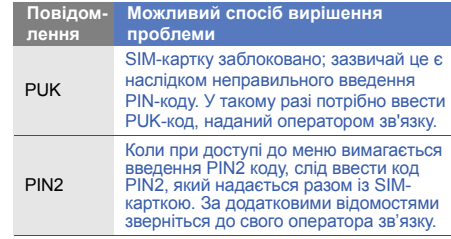

#### **Телефон пропонує Вам вставити SIM-картку.**

Переконайтеся, що SIM-картку вставлено правильно.

#### **На телефоні відображається повідомлення «Послуга недоступна» або «Не виконано».**

- У місці зі слабким сигналом або поганим прийомом можна втратити зв'язок. Спробуйте вийти на зв'язок в іншому місці.
- Деякі параметри недоступні без передплати. Для отримання додаткової інформації зверніться до свого оператора зв'язку.

#### **Ви ввели номер, але виклик не виконується.**

- Переконайтеся, що було натиснуто:  $[-]$ .
- Переконайтеся, що ви підключилися до правильної мережі.
- Переконайтеся, що для цього номера телефону не встановлено блокування викликів.

#### **Абонент не може з вами з'єднатися.**

- Переконайтеся, що телефон увімкнено.
- Переконайтеся, що ви підключилися до правильної мережі.
- Переконайтеся, що для цього номера телефону не встановлено блокування викликів.

#### **Співрозмовник не чує вас.**

- Переконайтеся, що не заблоковано вбудований мікрофон.
- Переконайтеся, що тримаєте мікрофон близько до рота.
- У разі використання гарнітури переконайтеся, що її правильно підключено.

#### **Телефон подає звуковий сигнал, і на дисплеї блимає значок акумулятора.**

Акумулятор розрядився. Перезарядіть або замініть акумулятор для подальшого використання телефону.

#### **Низька якість звуку.**

- Переконайтеся, що не заблоковано внутрішню антену телефону.
- У місці зі слабким сигналом або поганим прийомом можна втратити зв'язок. Спробуйте вийти на зв'язок в іншому місці.

#### **Після вибору контакту і спроби зателефонувати виклик не здійснюється.**

- Переконайтеся, що у списку контактів записано правильний номер.
- За потреби заново введіть і збережіть номер.

#### **Акумулятор не заряджається належним чином або телефон вимикається час від часу.**

- Контакти акумулятора могли забруднитись. Протріть золотисті контакти чистою та м'якою тканиною, після чого знову спробуйте зарядити акумулятор.
- Якщо акумулятор більше не заряджається повністю, замініть його новим, а старий утилізуйте належним чином.

#### **Телефон гарячий на дотик.**

Якщо одночасно використовується кілька програм, телефон споживає більше енергії та може нагріватися.

Це нормально й не впливає на його роботу чи строк служби.

# Предметний покажчик

#### акумулятор

встановлення, [18](#page-24-0) зарядження, [20](#page-26-0) індикатор низького рівня заряду акумулятора, [20](#page-26-1)

#### блокування

див. [блокування](#page-33-1) телефону

блокування телефону [27](#page-33-1)

#### браузер

див. [браузер](#page-41-1) перехід до [домашньої](#page-41-2) сторінки, 35 створення закладок, [35](#page-41-3)

#### будильники

вимкнення, [57](#page-63-0) зупинення [сигналу](#page-63-2), [57](#page-63-1) створення, 57

#### виклики

відповідь на [додаткові](#page-43-0) виклики, 37 відповідь, [28](#page-34-0) відхилення, [38](#page-44-0) додаткові функції, [36](#page-42-0) з телефонної книги, [38](#page-44-1) записування розмов, [28](#page-34-1) здійснення [додаткових](#page-43-1) викликів, 37 здійснення [зворотних](#page-42-1) викликів, 36

здійснення псевдовикликів, [51](#page-57-0) здійснення, [27](#page-33-2) конференц-виклик, [37](#page-43-2) міжнародні виклики, [38](#page-44-2) нещодавно набрані, [36](#page-42-2) основні функції, [27](#page-33-3) переведення на утримання, [37](#page-43-3) перегляд пропущених, [36](#page-42-1) поновлення [утримуваних](#page-43-4) викликів, 37

#### відео

зйомка, [32](#page-38-0) перегляд, [32](#page-38-1)

візитівки [39](#page-45-0)

#### гарнітура [28](#page-34-2)

#### голосові нагадування

відтворення, [52](#page-58-0) записування, [52](#page-58-1)

#### гучність

гучність виклику, [28](#page-34-3) гучність звуків клавіатури, [25](#page-31-0)

екстрене повідомлення [50](#page-56-0)

#### завдання

див. [інструменти](#page-65-0), завдання

заставка [26](#page-32-0)

звук дзвінка [25](#page-31-1)

звуки клавіатури [25](#page-31-2)

#### зображення

додавання [візуальних](#page-60-0) ефектів, 54 застосування ефектів, [53](#page-59-1) налаштування, [53](#page-59-2) обтинання, [54](#page-60-1) перетворення, [54](#page-60-2)

зовнішній [світлодіодний](#page-32-1) дисплей 26

#### інструменти

будильник, [57](#page-63-3) завдання, [59](#page-65-1) календар, [59](#page-65-2) калькулятор, [58](#page-64-0) конвертер, [58](#page-64-1) мобільний блог, [55](#page-61-0) редактор зо[бражень](#page-64-2), [53](#page-59-3) секундомір, 58 таймер [зворотного](#page-64-3) відліку, 58

#### Інтернет

див. [браузер](#page-41-1)

#### календар

див. [інструменти](#page-65-3), календар

#### калькулятор

див. інструменти, [калькулятор](#page-64-4)

карта пам'яті [21](#page-27-0)

#### клавіші швидкого доступу

див. [швидкий](#page-33-4) доступ

#### конвертер

див. [інструменти](#page-64-5), конвертер

#### контакти

додавання, [31](#page-37-1) пошук, [31](#page-37-2) створення груп, [40](#page-46-0)

#### конференц-виклики

див. [виклики](#page-43-5), [конференц](#page-43-5)-виклик,
#### мобільна сигналізація [50](#page-56-0)

#### музичний плеєр

налаштування, [46](#page-52-0) прослуховування музики, [34](#page-40-0) створення сп[исків](#page-52-1) відтворення, 46

#### нагадування

див. текстові або голосові [нагадування](#page-65-0)

#### повідомлення

надсилання миттєвих повідомлень (Bluetooth-чат), [41](#page-47-0) надсилання повідом[лення](#page-35-0) електронної пошти, 29 надсилання MMS, [29](#page-35-1) перегляд повідомлень електронної пошти, [30](#page-36-0) перегляд MMS, [30](#page-36-1) перегляд SMS, [30](#page-36-2)

пошук музики [47](#page-53-0) профіль «Без зв'язку» [23](#page-29-0) профіль «Без звуку» [25](#page-31-0)

#### псевдовиклики

див. виклики, здійснення [псевдовикликів](#page-57-0)

#### радіо

див. FM-[радіо](#page-39-0)

#### світовий час

встановлення [подвійного](#page-62-0) дисплея, 56 створення, [56](#page-62-1)

#### секундомір

див. [інструменти](#page-64-0), секундомір

#### таймер

див. [інструменти](#page-64-1), таймер зворотного відліку

#### таймер зворотного відліку

див. [інструменти](#page-64-2), таймер зворотного відліку

тема [26](#page-32-0)

#### фотографії

додаткова [зйомка](#page-37-0), [42](#page-48-0) зйомка, 31 перегляд, [32](#page-38-0) редагування, [53](#page-59-0)

#### шаблони

встав[лення](#page-47-2), [41](#page-47-1) MMS, 41 SMS, [40](#page-46-0)

швидкий доступ [27](#page-33-0)

#### Bluetooth

активація, [48](#page-54-0) отримання даних, [49](#page-55-0) передача даних, [49](#page-55-1)

# Bluetooth-чат [41](#page-47-3)

## **Communities**

див. [інструменти](#page-61-0), мобільний блог

# FM-радіо

збереження радіос[танцій](#page-39-1), [46](#page-52-2) прослуховування, 33

#### Java

завантаження ігор, [55](#page-61-1) завантаження [програм](#page-61-3), [55](#page-61-2) запуск ігор, 55 запуск програм, [56](#page-62-2)

# MMS

див. [повідомлення](#page-35-2)

Samsung PC Studio [45](#page-51-0)

SIM-картка [18](#page-24-0)

#### SMS

введення, [29](#page-35-3) повідомлення, [29](#page-35-4) створення нагадувань, [59](#page-65-1)

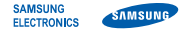

# **Заява щодо відповідності (R&TTE)**

# **Ми, Samsung Electronics**

з повною відповідальністю заявляємо, що виріб

# Мобільний телефон стандарту GSM : GT-S5150

виріб, до якого стосується дана заява, відповідає наступним стандартам та/або нормативним документам.

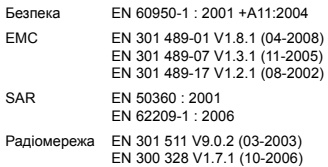

Цим ми заявляємо, що [всі основні набори радіотестувань були проведені і що] згаданий виріб відповідає усім основним вимогам Директиви 1999/5/EC.

Процедура підтвердження відповідності, згадана у Статті 10 та розглянута в Додатку [IV] Диретиви 1999/5/EC, проводилась з участю наступної організації(ій):

BABT, Forsyth House, Churchfield Road, Walton-on-Thames Surrey, KT12 2TD, UK\* Ідентифікаційна позначка: 0168

# CE0168

Технічна документація зберігається в:

Samsung Electronics QA Lab.

Вона може бути отримана за поданням запиту. (Представник у ЄС)

Samsung Electronics Euro QA Lab. Blackbushe Business Park, Saxony Way, Yateley, Hampshire, GU46 6GG, UK\*

S parez

2009.12.07 **Yong-Sang Park / S. Manager**

(місце та дата видачі) (ім'я та підпис уповноваженої особи)

\* Це не є адреса сервісного центру Samsung. Адресу або телефонний номер сервісного центру Samsung можна знайти у гарантійному талоні. Зверніться також до продавця Вашого телефону.